# ALL-IN-ONE BUSKNOTEN UNIGATE® IC/IC2

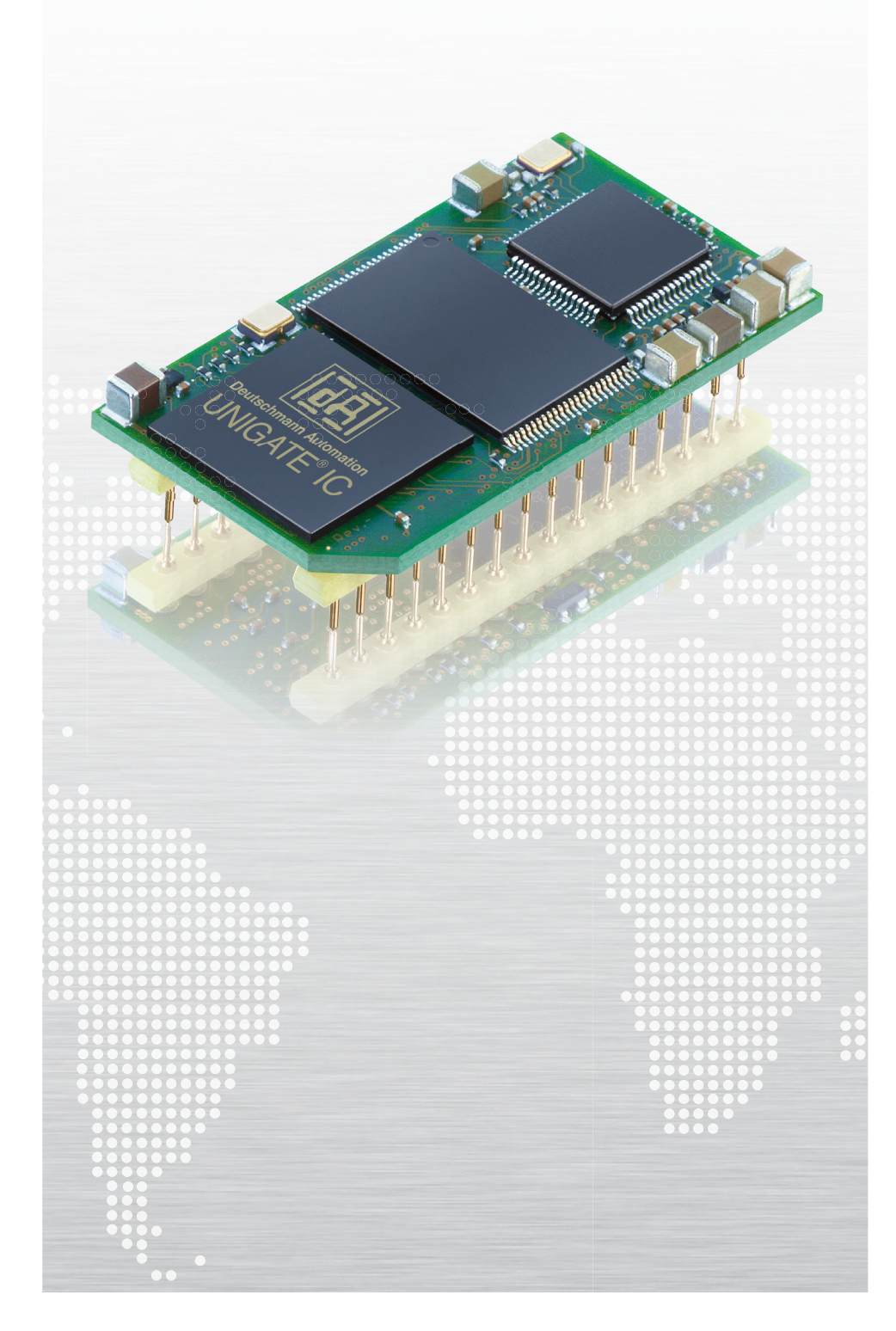

# INTEGRIEREN OHNE GROSSEN AUFWAND

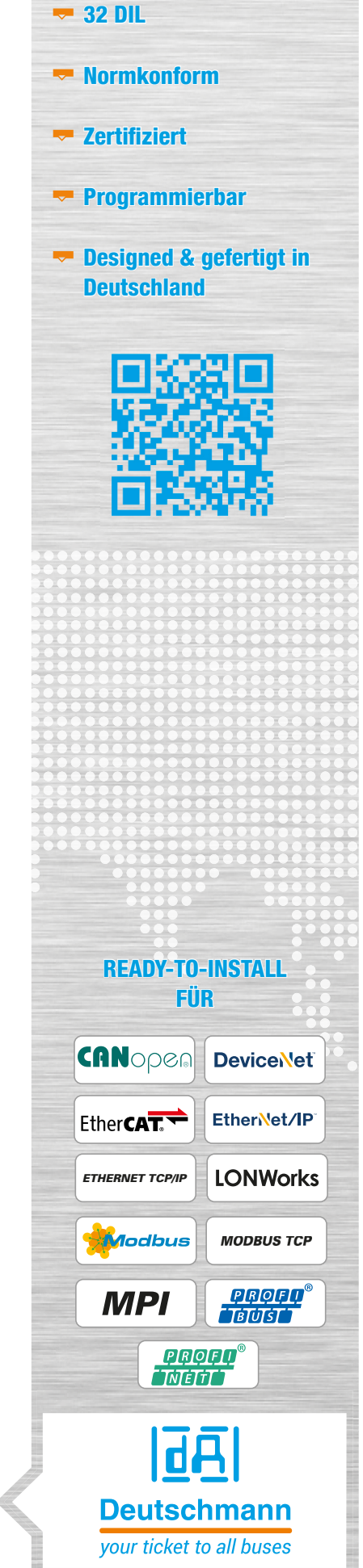

#### Ready-to-install

#### UNIGATE® IC – Integrieren ohne grossen Aufwand

Das UNIGATE® IC ist ein einbaufertiger Feldbusbzw. Industrial-Ethernet Knoten, in DIL32 Bauform. Die im Vergleich zur Eigenentwicklung enorme Reduzierung des Entwicklungsaufwandes von bis 70-80% birgt einen entscheidenden Vorteil im Time-to-Market.

Die Hardware-Entwicklung reduziert sich auf die Integration des IC-Sockels und Busspezifischen Steckverbinder.

Auf einer Fläche von nur 45 x 25 mm enthält das Modul alle notwendigen Bauteile wie Mikrocontroller, Flash, RAM, Ethernet-Switch oder Feldbus-ASIC sowie Optokoppler und Bustreiber. Es kann an den Mikrocontroller des Endgerätes angebunden, oder 'Stand-Alone' betrieben werden.

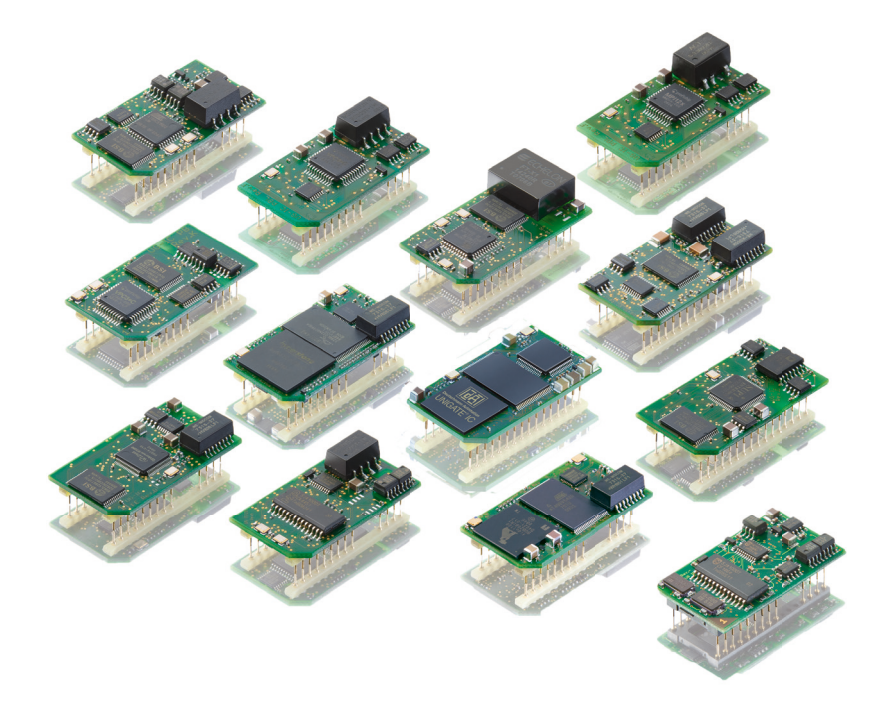

Das Modul wickelt den gesamten Bus- bzw. Ethernet-Datenverkehr ab und entlastet den Endgeräteprozessor somit von diesem nicht unerheblichen Aufwand. Das Protokoll des Endgeräts wird mit einem Script umgesetzt.

Mit dem kostenlosen PC-Tool "Protocol Developer" wird dieses Script erstellt und optimal auf das Endprodukt und die Anforderungen des Busses angepasst.

Arbeitet ihr Host mit einem Standardprotokoll wie z.B. Modbus? Dann ist es noch einfacher, denn der Protocol Developer hat die Protokolle Modbus RTU/ASCII als Master oder Slave, ebenso ist das Protokoll 3964(R) mit dem kompletten Handshake und DLE Verdopplung in einem einfachen Scriptbefehl bereits enthalten. Änderungen an der Firmware des Endgerätes sind nicht notwendig.

Die Hard- und Softwareschnittstellen der Deutschmann UNIGATE® IC Serie sind standardisiert und funktional gleich. Ein Garant für die Austauschbarkeit zwischen den verschiedenen Busausführungen.

#### Design-In

Deutschmann bietet UNIGATE® IC Varianten auch als Design-In an. Design-In erlaubt dem Kunden das Design des Moduls an seine Wünsche anzupassen und für das eigene System zu optimieren. Sie nutzen die von uns gepflegte und stets weiterentwickelte Firmware.

#### Vorteil Deutschmann – Ready-to-install

- 70 bis 80 % reduzierter Entwicklungsaufwand
- Time-to-Market Gewinn
- Baugruppe besteht aus Standardkomponenten
- Anbindung an den Host-Prozessor über UART-Schnittstelle
- Erweiterbar über die synchron serielle Schnittstelle z. B. für
	- 'Stand-Alone'-Betrieb (prozessorlose Applikationen)
	- $\blacktriangleright$  Schieberegisteranschluss (z. B. Ansteuerung von LEDs, Einlesen von Schalterstellungen)
	- Analog/Digital-Wandler (z. B. Analogsensor, 4-20mA Strom schnittstelle)
- **Einfache Integration in Ihre Elektronik**
- **Kanpassung der Endgerätefirmware entfällt**
- Alle aktiven Komponenten sind enthalten, ausser IC-PN 2Port
- Integrierte Potentialtrennung zum FB interface
- Abdeckung der wichtigsten Feldbusse und Industrial Ethernet Protokolle mit einer Entwicklung

#### Hardwareübersicht

#### Einsatz

Das Deutschmann UNIGATE® IC ist besonders gut für den Einsatz mit Endgeräten aus der Automatisierungstechnik geeignet. Dabei ist es gleich ob es sich um eine komplexe Steuerung oder einen einfachen Aktor oder Sensor handelt.

Aber auch Steuerungskomponenten - außerhalb der klassischen Automatisierungstechnik - können mit dem UNIGATE® IC an die Feldbuswelt oder an die Ethernet-basierten Busse angebunden werden.

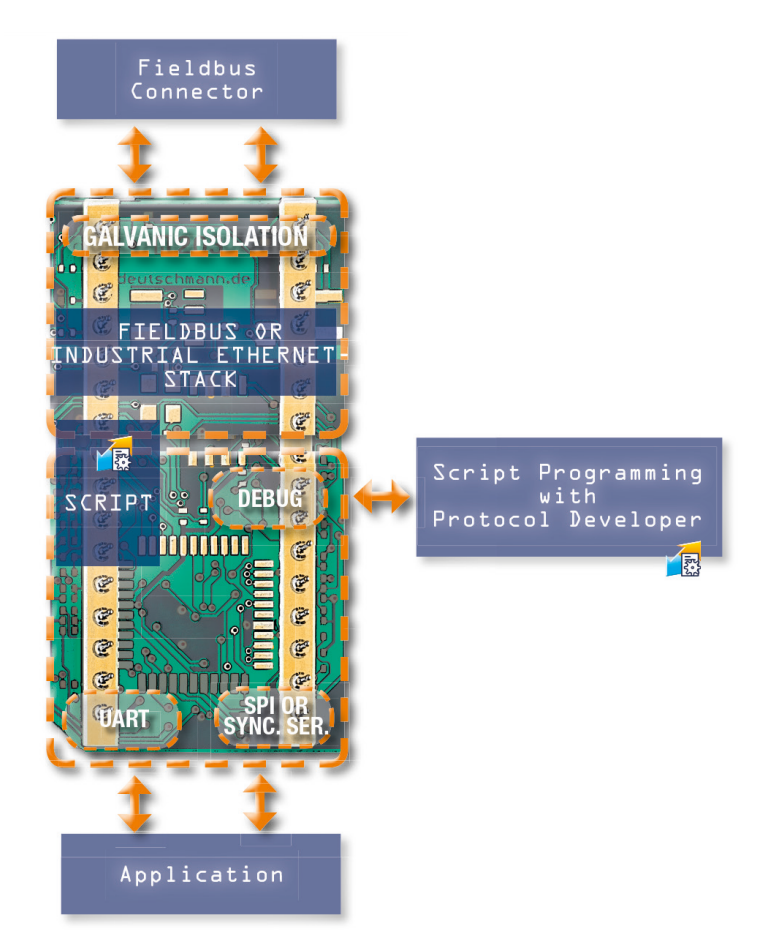

#### Funktionsumfang

Das Deutschmann UNIGATE® IC stellt eine vollwertige Feldbus- bzw. Industrial Ethernet Schnittstelle (Slave) bereit. Zum Funktionsumfang der Ethernet-basierten Modelle gehören auch ein FTP- und ein Web-Server.

#### **Vorteil**

Ein entscheidender Vorteil der UNIGATE® IC-Serie ist die Scriptfähigkeit. Hierdurch entfallen jegliche Änderungen an der Endgeräte-Firmware. Die Flexibilität der Scriptsprache gibt dem Anwender alle Freiheiten und Möglichkeiten; von einer einfachen transparenten Datenübertragung über die Erstellung komplexer Protokolle bis hin zur Aufbereitung von Daten. Standardprotokolle wie Modbus RTU (Master/Slave), Modbus ASCII sind als fertige Scriptbefehle hinterlegt.

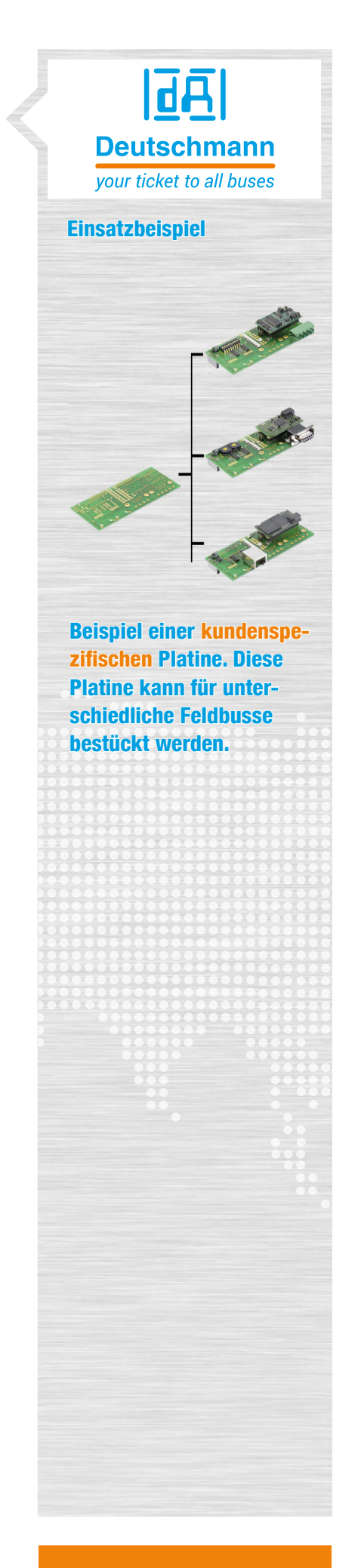

#### Hardwareübersicht

#### Stand-Alone-Betrieb

Der Anschluss an prozessorlose Endgeräte kann über die getaktete Schieberegister-Schnittstelle (Synchron-Serielle Schnittstelle/SPI) erfolgen. Sie ermöglicht die Erweiterung des IC um digitale und analoge Ein- und Ausgänge durch den Anschluss von Schieberegistern, DA-oder AD-Wandlern. So können LEDs angesteuert, Schalterstellungen abgefragt oder analoge Signale eingelesen oder ausgegeben werden. Die maximale Eingangs- und Ausgangsregisterbreite beträgt je 256 Bit.

#### Prozessor-Anbindung

Beim Einsatz in Systemen mit eigenem Mikroprozessor wird das UNIGATE® IC über eine UART-Schnittstelle mit dem Prozessor des Endproduktes verbunden. Die Kommunikation zwischen dem Geräteprozessor und dem UNIGATE® IC wird durch das Script gesteuert. Mit der Script-Technik lassen sich sowohl komplexe Protokolle nachbilden, als auch Daten zwischenspeichern und weiterverarbeiten. Der entscheidende Vorteil: Die Firmware des Endgerätes muss nicht angetastet werden!

#### Debugschnittstelle

Die Debug-Schnittstelle des UNIGATE® IC kann zum Test eines Scripts, oder für Diagnosezwecke genutzt werden.

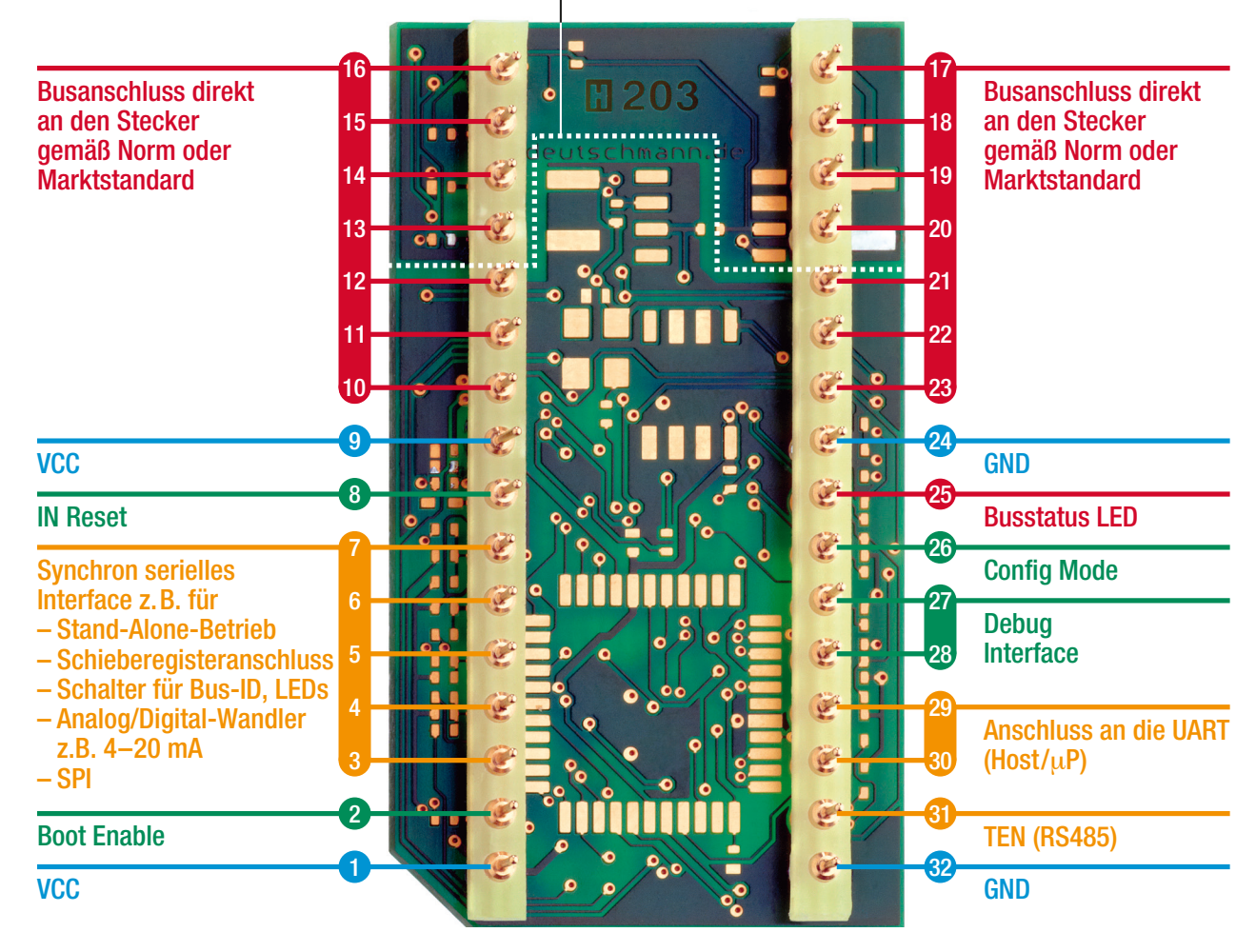

Galvanische Isolation (1000V)

#### UNIGATE® IC2

#### Neue Baureihe UNIGATE® IC2

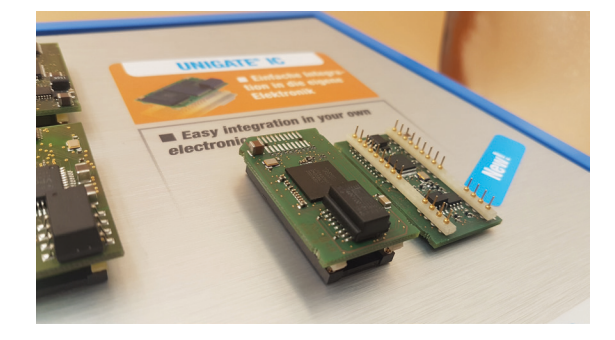

#### UNIGATE® IC2 - Das schnelle Modul

Die neue embedded Baureihe UNIGATE® IC2 ist mit einem Cortex-M4-Controller ausgestattet und erreicht wesentlich höhere Übertragungsraten bei der Kommunikation über SPI oder UART.

Die Script-Abarbeitungszeit verringert sich in Abhängigkeit der verwendeten Befehle in etwa um den Faktor 50-80. Dadurch sind die UNIGATE® IC2 in der Lage auch umfangreiche Scripte sehr schnell abzuarbeiten.

Mit einfachen Scripts sind Abarbeitungszeiten im Mikrosekundenbereich möglich.

Der SPI-Bus erreicht eine Übertragungsrate von 12 Mbit/s im Master-Betrieb. Weitere Steigerungen bis zur maximalen Übertragungsrate von 33 Mbit/s sind in der Erprobung. Im Slave-Betrieb werden 10 Mbit/s erreicht. Die UART-Schnittstelle unterstützt Baudraten von bis zu 6 MBaud.

Die UNIGATE® IC2-Baureihe ist PIN-kompatibel zu der weiterhin erhältlichen Baureihe UNIGATE® IC(1). Der Leistungsumfang der Firmware ist identisch und vorhandene Scripts können weiterverwendet werden. Lediglich durch das veränderte Timing sind u.U. geringfügige Anpassungen notwendig.

Die Deutschmann-Scriptsprache und die dazugehörige Entwicklungsumgebung "Protocol Developer" sind unverändert und kommen natürlich auch bei der neuen Baureihe UNIGATE® IC2 zum Einsatz.

UNIGATE® IC2 ist ab sofort verfügbar in der PROFIBUS-, EtherCAT, Fast Ethernet/ModbusTCP und PROFINET Ausführung. Weitere Busvarianten folgen und werden separat angekündigt.

 $|\bar{d}\bar{A}|$ **Deutschmann** your ticket to all buses **UNIGATE® IC2**  Cortex-M4-Controller  $\blacktriangleright$  Schnellere Abarbeitung umfangreicher Scripts um Faktor 50 - 80 Abarbeitung einfacher Scripts im Mikrosekundenbereich

#### Protocol Developer 科

#### Deutschmann Scriptsprache

#### Das Herzstück der Deutschmann UNIGATE®/Gateway Serien

- Flexible Lösungen sind gefordert. Mit den üblichen Konfigurationstools für Protokollkonverter und Gateways müssen sich Anwender nach den Vorgaben des Herstellers richten.
- Um diesen Zustand zu ändern hat Deutschmann bereits 1999 eine eigene Scriptsprache entwickelt.
- Anwender müssen nur noch die Daten des Busses weiter verarbeiten und brauchen sich kaum um die Besonderheiten der Feldbusse zu kümmern.
- Der Protocol Developer unterstützt eine Vielzahl an Funktionen, um die empfangenen oder zu sendenden Daten in die richtige "Form" zu bringen. Mathematik- oder Speicherbearbeitungs-Befehle sind wie aus anderen Programmiersprachen bekannt und für den Laien leicht verständlich implementiert.
- Auch die gut sortierte Auswahl an Beispielen ermöglicht dem Programmierneuling einen schnellen Einstieg in die Deutschmann Scriptsprache.
- Ein weiterer Clou an dieser Umgebung ist die im Protocol Developer enthaltene Debug-Funktionalität. Dabei stehen übliche Funktionen wie z.B. Einzelschritt, Betrieb und Stopp auf einem Breakpoint zur Verfügung.
- Sehr großen Wert wird auch auf Datensicherheit gelegt, für die man spezielle Fehlererkennungsroutinen auf Wunsch aktivieren kann.

#### Was ist überhaupt ein Script?

Ein Script ist eine Anreihung von Befehlen, die in der vorgegebenen Reihenfolge ausgeführt werden. Ein Befehl ist dabei immer eine kleine fest umrissene Aufgabe.

Die Script-Sprache kennt auch Befehle, die den Programmfluss im Script kontrollieren. So kann man auch komplexere Abläufe aus diesen einfachen Befehlen zusammenbauen.

#### Befehlsgruppen in der Übersicht:

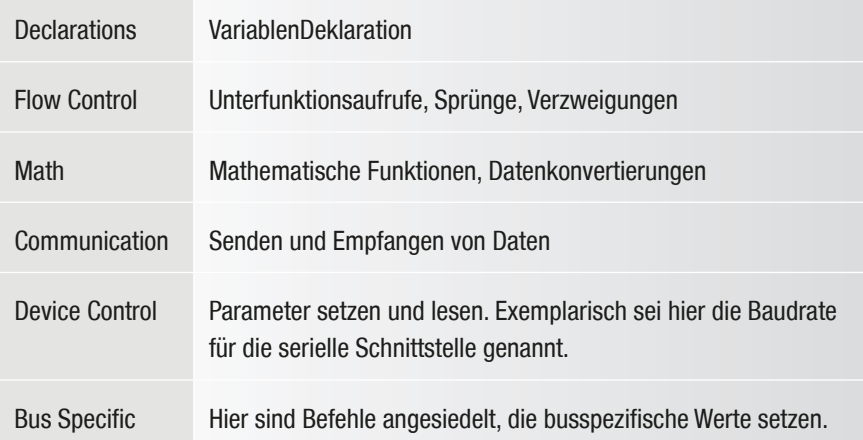

Mit der Script-Programmierung ist Ihnen eine flexible Möglichkeit gegeben, Ihre Kommunikationsaufgabe zu lösen. Auf beiden Seiten, also sowohl auf der RS-Seite als auch auf der Busseite, können Daten verarbeitet, konvertiert und angeordnet werden.

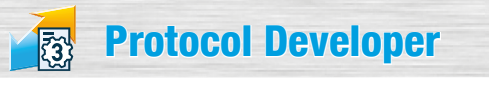

#### Die Menge der Aufgaben, die mit einem Script bearbeitet werden können, ist schier unendlich.

Es sind Scripte denkbar,

- die automatisch Daten eines Teilnehmers an der seriellen Schnittstelle ermitteln, diese aufbereiten und im Bus darstellen
- die nur dann Aktionen ausführen, wenn sich die Busdaten ändern
- die zeitgesteuerte Aktionen ausführen
- die Kommunikationszustände mitteilen
- die Daten zwischen 2 seriellen Teilnehmern (RS485) austauschen und den Zustand im Bus darstellen
- die Daten weiterverabeiten und/oder auswerten

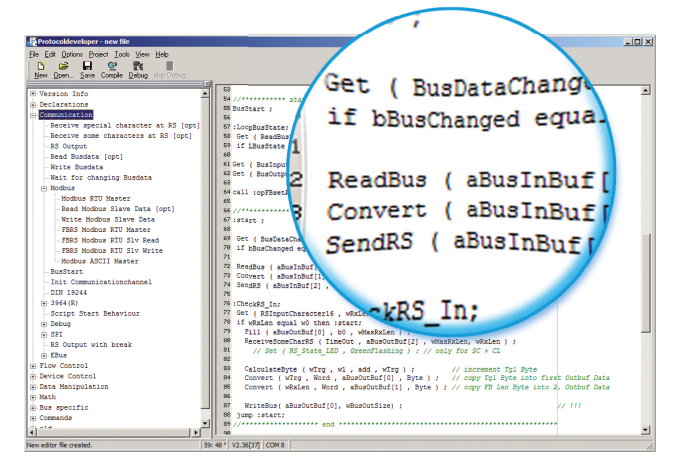

Bild 1: Beispiel-Script im Protocol Developer

#### Das 1x1 des Protocol Developer

Bild 1 zeigt den Protocol Developer mit einem Beispiel-Script im Editorbereich und der links angrenzenden Baumansicht aller verfügbaren Befehle (Command-Tree). Er ist das Werkzeug zur einfachen Script-Erstellung für unsere Script Gateways; seine Bedienung ist genau darauf ausgerichtet.

Ergänzend zur Programmierung per Texteingabe bietet der Command-Tree die Möglichkeit der dialogbasierten Programmierung. Soweit für den entsprechenden Befehl

definiert und notwendig, fragt ein Dialog die Befehlsparameter ab (Bild 2) und fügt den resultierenden Befehl in das Script ein..

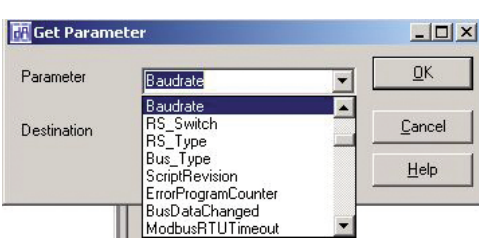

Bild 2: Befehlsparameter

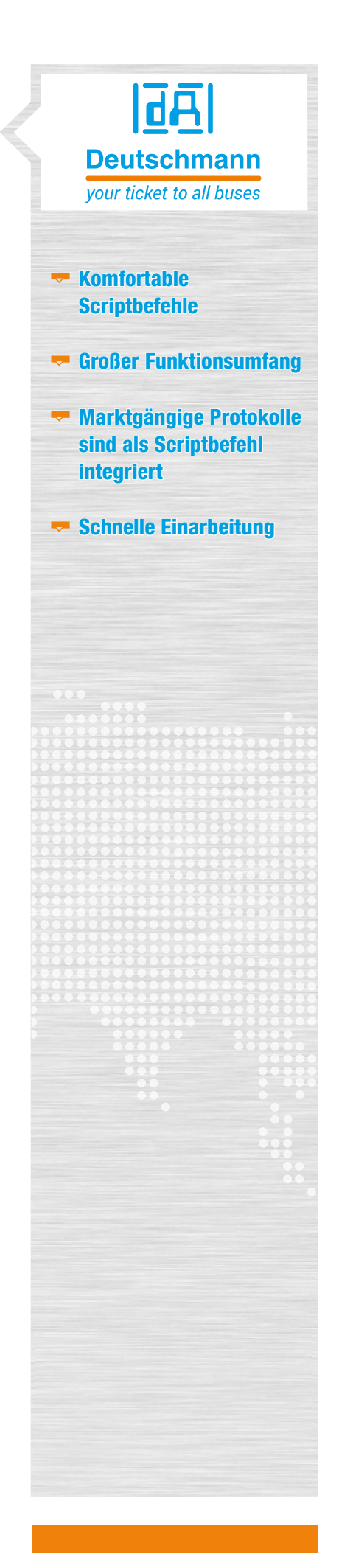

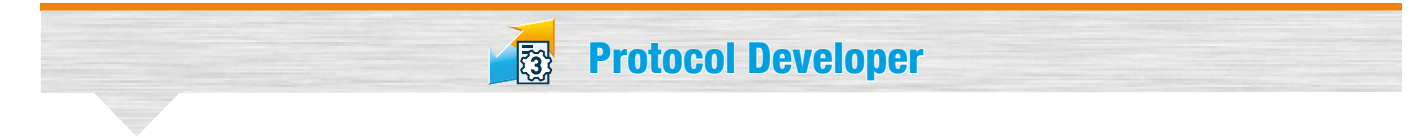

#### Kompilieren

Bevor ein Script in ein UNIGATE® geladen werden kann, muss es kompiliert werden.

Der dabei entstehende Code ist sehr speichereffizient. Auch umfangreiche Scripte haben so bequem im internen Speicher des UNIGATE® Platz.

Das Laden eines Scriptes in das Gerät kann direkt aus dem Protocol Developer erfolgen. Für die Serien-Programmierung steht auch ein Script-Download-Tool zur Verfügung.

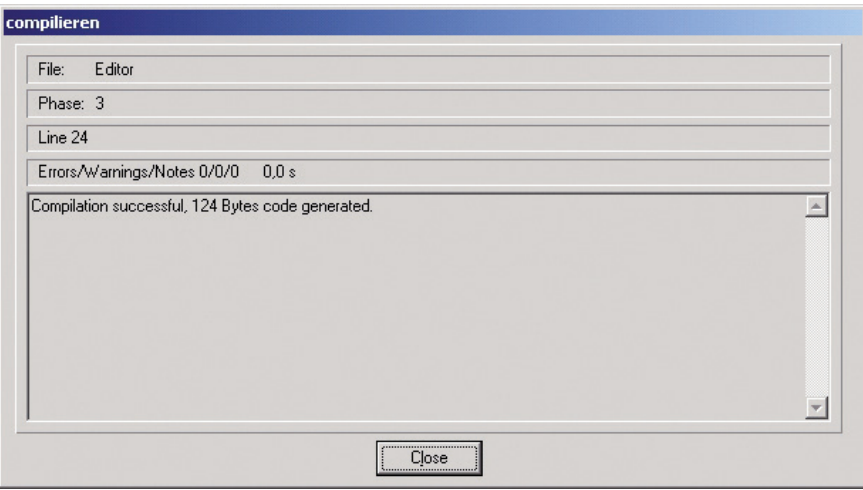

Bild 3: Kompilieren

#### Debuggen

Alle UNIGATE® Geräte verfügen über eine integrierte Debug-Schnittstelle. Eine spezielle Debug-Hardware wird nicht benötigt. Um auch umfangreiche Scripte schnell zu prüfen stehen Ihnen zum komfortablen Debuggen zahlreiche Funktionen wie

- **Exercise** Breakpoints
- ▼ Single-Step
- Anzeige der Variablen und deren Werte
- **Fehleranzeige**

zur Verfügung.

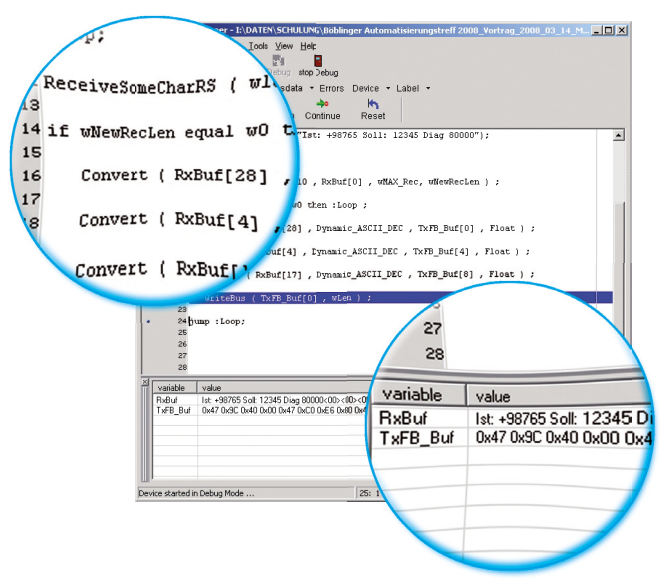

Bild 4: Debugfenster mit Variablen und deren Inhalt

**Protocol Developer** 

#### Support

Der Protocol Developer verfügt über eine kontext-sensitive Hilfefunktion, in der eine umfangreiche Beschreibung aller Scriptbefehle hinterlegt ist.

Vorlagen für verschiedene Aufgabenstellungen und Busvarianten können direkt übernommen und an die eigenen Bedürfnisse angepasst werden.

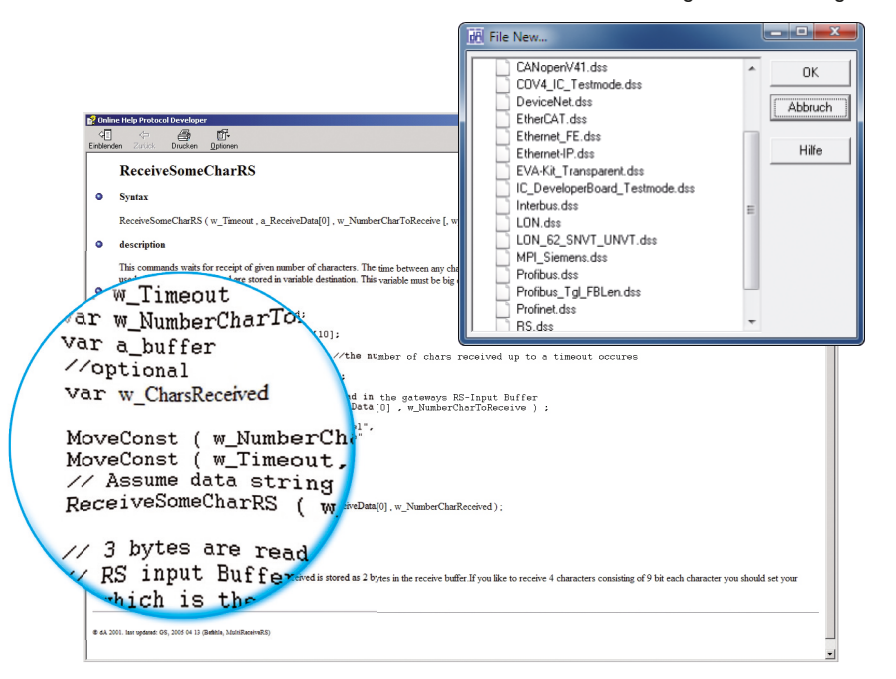

Bild 6: Onlinehilfe

Bild 5: Auszug aus den Vorlagen

#### Beispielscripte

Für jeden Scriptbefehl ist im Lieferumfang des kostenlosen Protocol Developers auch ein kommentiertes Script Beispiel enthalten.

Weitere Unterstützung bietet neben unserer kostenfreien Hotline, auch unsere Web-Seite, auf der die aktuellsten Versionen der Handbücher und der Softwaretools kostenfrei verfügbar sind.

(www.deutschmann.de)

| <b>B</b> Öffnen                                                                                                    |                                       |                                      |                      | $\vert x \vert$                           |
|----------------------------------------------------------------------------------------------------|---------------------------------------|--------------------------------------|----------------------|-------------------------------------------|
| $\mathbf{P}$<br>- idaten (\\deutschmann) (W:) - Software - ProtocoDeveloper - Example - 03 Communication -<br>03 Communication durchsu<br>$-0.5$ |                                       |                                      |                      |                                           |
|                                                                                                    |                                       |                                      |                      | 注 · 图<br>$\mathbf{a}$                     |
| mple_DIN19244                                                                                                    | Änderungsdatum<br>07.000.00012.000.00 | Typ<br>DESIGNING                     | Größe                | Ŀ                                         |
|                                                                                                    | 28.09.2012 18:14                      | Dateiordner                          |                      |                                           |
|                                                                                                    | 18.02.2010 14:00                      | DSS-Datei                            | 1 KB                 |                                           |
| example_ExchangeDIN1\                                                                                                    | 02.2010 14:00                         | DSS-Datei                            | $1$ KR               |                                           |
|                                                                                                    | 2010 14:17                            | <b>DSS-Datei</b>                     | 1KR                  |                                           |
|                                                                                                    | 011 16:32                             | DSS-Datei                            | 1KR                  |                                           |
| example_InitCommunicat                                                                                                    |                                       | <b>DSS-Datei</b>                     | 3KB                  |                                           |
|                                                                                                    | 0 14:19                               | <b>DSS-Datei</b>                     | 1KB                  |                                           |
| Example_RS_output                                                                                                    | 014:18                                | <b>DSS-Datei</b>                     | 1KB                  |                                           |
|                                                                                                    | 210-35                                | DSS-Datei                            | 3 KB                 |                                           |
|                                                                                                    | 0.14:01                               | DSS-Datei                            | 1KR                  |                                           |
| Example_RS_ReceiveSome                                                                                                    | 1014-01<br>10 17:40                   | DSS-Datei                            | $1$ KR<br><b>SKR</b> |                                           |
|                                                                                                    | 2010 14:20                            | <b>DSS-Datei</b><br><b>DSS-Datei</b> | $1$ KB               |                                           |
|                                                                                                    | 2012 14:03                            | <b>DSS-Datei</b>                     | 1KB                  |                                           |
| Example_RS_ReceiveSpe                                                                                                    | 06.2012 09:38                         | <b>DSS-Datei</b>                     | 3 KB                 |                                           |
|                                                                                                    | 12.06.2012 10:24                      | DSS-Datei                            | 3 KB                 |                                           |
|                                                                                                    | 16.07.2002 16:04                      | DSS-Datei                            | 2KR                  |                                           |
| ample_RS_STX_ET                                                                                                    | 10.07.2002 13:15                      | <b>DSS-Datei</b>                     | $2 K$ B              |                                           |
| <b>Ldss</b>                                                                                                    |                                       |                                      |                      | Deutschmann Script Source file<br>$\cdot$ |
|                                                                                                    |                                       |                                      |                      |                                           |
|                                                                                                    |                                       |                                      |                      | Offinen<br>Abbrechen                      |

Bild 7: Umfangreiche Bibliothek an Beispielscripten

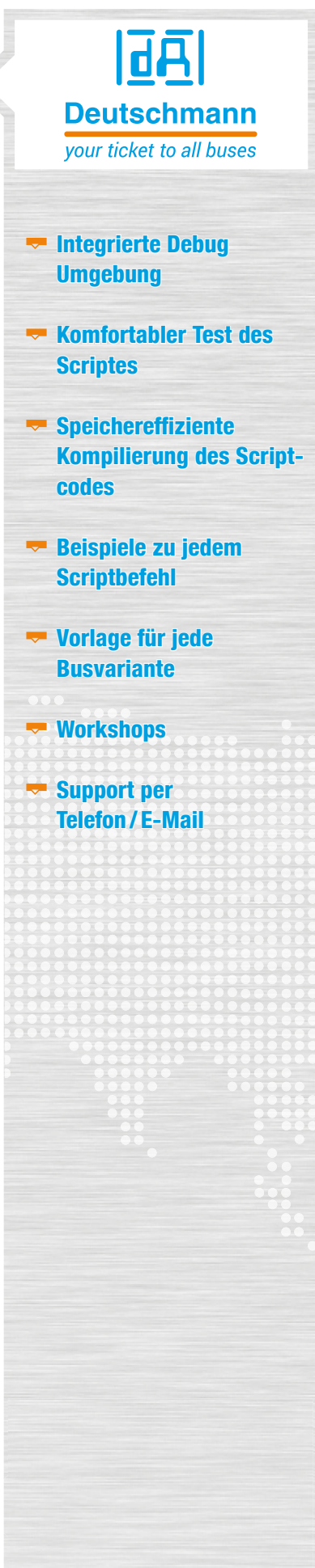

**<b>B** Protocol Developer

#### Vorteil Deutschmann – Flexibilität

- Keine Änderung in der eigenen Firmware notwendig
- Flexible und leistungsstarke Scriptsprache; speziell für die Buskommunikation erstellt
- Einfach zu handhaben.
- Bei Bedarf kundenspezifische Befehle, z. B. wenn Funktionen fehlen oder eine Optimierung bei zeitkritischen Applikationen notwendig ist
- Scripte können Sie selbst erstellen oder als Dienstleistung von Deutschmann erstellen lassen
- Umfangreicher Support durch Hilfefunktion, Vorlagen, Beispiele, Hotline und Workshops
- Geräte können bereits werksseitig mit Ihrem Script versehen werden
- ▼ Scripte laufen auf der UNIGATE® CL, UNIGATE® IC und UNIGATE® FC Baureihe
- Einfache Adaption existierender Scripte für weitere Feldbusse bzw. Industrial Ethernet.

#### UNIGATE® IC Developer-Board

Das Developer-Board wurde entwickelt, um die schnelle Implementierung des Deutschmann All-In-One Busknoten UNIGATE® IC in Ihre Elektronik zu gewährleisten. Dank der einheitlichen Schnittstelle unterstützt es alle UNIGATE® IC Modelle.

Die benötigte Betriebsspannung (je nach IC-Ausführung 5 Volt oder 3,3 Volt) ist einstellbar. Für die Verbindung eines PCs (mit der DEBUG-Schnittstelle) stehen sowohl eine RS232-als auch ein USB-Anschluss zur Auswahl.

Die Applikationsanbindung erfolgt wahlweise über RS232, RS485, RS422, oder USB. Zum Testen der jeweiligen Busseite stehen die Busanschlüsse gemäß Norm oder Marktstandard zur Verfügung.

Die Deutschmann Add-On-Pakete (Busmaster-Simulation) sind optional erhältlich. Mit der kostenfreien Deutschmann StarterKit-Software kann der Datenaustausch sowohl Applikations- als auch Busseitig getestet werden.

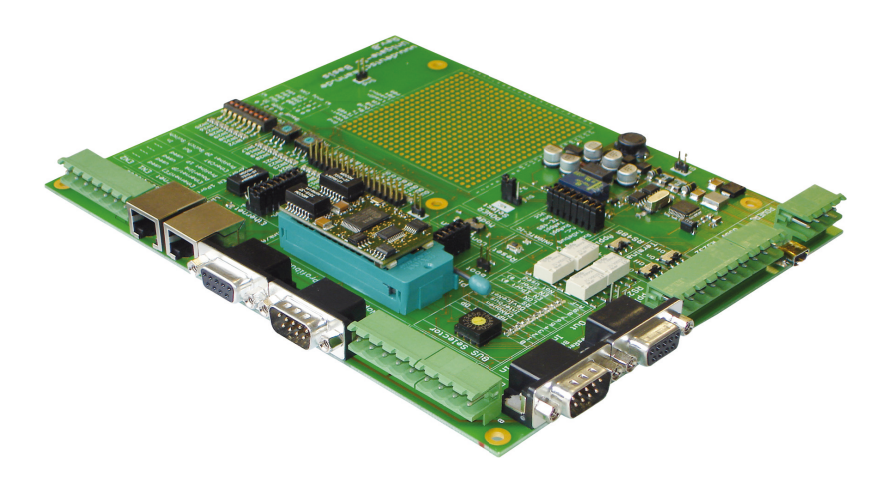

# 匝面 **Deutschmann** your ticket to all buses

 Das Add-On wurde konzipiert um eine einfache Master-Simulation zur Verfügung zu stellen.

 Das Add-On ist schnell installiert und einfach zu handhaben.

 Die mitgelieferte PC-Software erlaubt es über ein serielles Fenster und ein Busfenster den Datenaustausch zu verfolgen.

 Busabhängig ist evtl. Fachliteratur enthalten.

 Statt dem Add-On können natürlich vorhandene Busmaster genutzt werden.

# Technische Übersicht

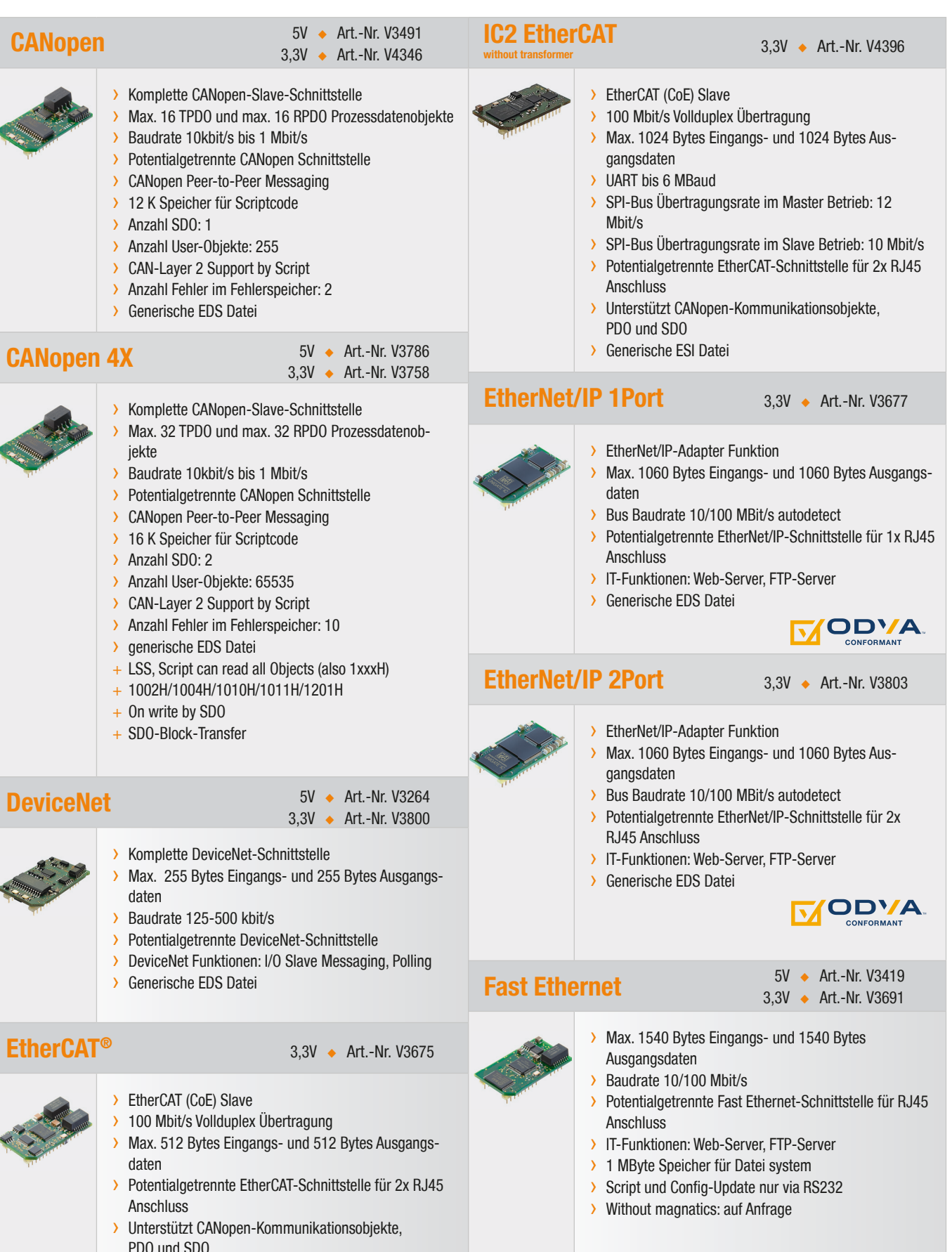

› Generische ESI Datei

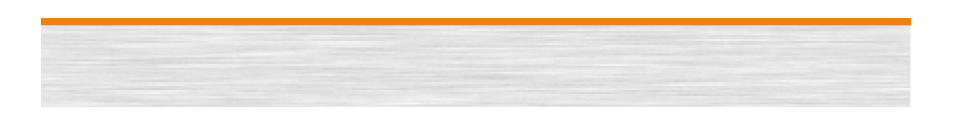

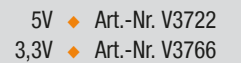

**Allgemeine** 

technische Daten

Schieberegister

nach Variante

Gewicht ca. 9 g

32 DIL

Variante

 RoHS Reach

 Serielle Schnittstellen 2x UART, 1 x SPI oder 1 x

186

**Deutschmann** your ticket to all buses

 Baudraten: bis zu 6 MBaud je nach Variante Debugschnittstelle

bis zu 16K Scriptspeicher je

Maße: 25 x 45 mm (B x H)

 Umgebungstemperatur: -40°C bis +70°C, -40°C bis +85°C je nach

• CE und busspezifische **Zertifizierungen** 

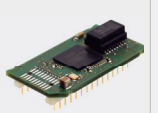

Fast Ethernet FEX

- › Max. 1540 Bytes Eingangs- und 1540 Bytes Ausgangsdaten › Baudrate 10/100 Mbit/s
- › Potentialgetrennte Fast Ethernet-Schnittstelle für RJ45 Anschluss
- › IT-Funktionen: Web-Server, FTP-Server
- › Daten-Flash: 1 MByte (auf Anfrage 8 MBytes) Speicher
- › Daten-Flash: 1 MByte (auf Anfrage 8 MBytes) Speicher
- Script und Config.-Update by RS232 und FTP
- › Without magnatics: auf Anfrage
- + Server-Side-Include (SSI)
- + RAM-Disk
- + RAW-mode

#### **IC2 Fast Ethernet /Modbus TCP** 3,3V ◆ Art.-Nr. V4360

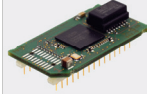

- Max. 1540 Bytes Eingangs- und 1540 Bytes **Ausgangsdaten**
- › UART bis 6 MBaud
- › SPI-Bus Übertragungsrate im Master Betrieb: 12 Mbit/s
- › SPI-Bus Übertragungsrate im Slave Betrieb: 10 Mbit/s
- › Baudrate 10/100 Mbit/s
- › Potentialgetrennte Fast Ethernet-Schnittstelle für RJ45 Anschluss
- › IT-Funktionen: Web-Server, FTP-Server
- › Daten-Flash: 1 MByte
- › 1 MByte Speicher für Datei system
- > Script und Config-Update via RS232 und FTP
- › Without magnatics: auf Anfrage
- + RAM-Disk

#### Modbus RTU

 5V ◆ Art.-Nr. V3517 3,3V ◆ Art.-Nr. V3736

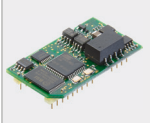

› Potentialgetrennte RS-Schnittstelle (RS232/RS485/RS422)

- › Bis 625 kBaud
- › Umsetzung proprietärer/komplexer Protokolle
- › Umsetzung Standard Protokolle z.B. Modbus RTU (Master/Slave), Modbus ASCII (Master/Slave), 3964 (R) (z.B. für RK512)

#### Modbus TCP

 5V ◆ Art.-Nr. V3722 3,3V ◆ Art.-Nr. V3766

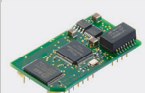

- › Komplette Modbus- TCP-Slave-Schnittstelle
- › Max. 1540 Bytes Eingangs- und 1540 Bytes Ausgangsdaten › 10/100 Mbit/s
- › UART bis 625 kBaud
- › IT-Funktionen: Web-Server, FTP-Server

# Technische Übersicht

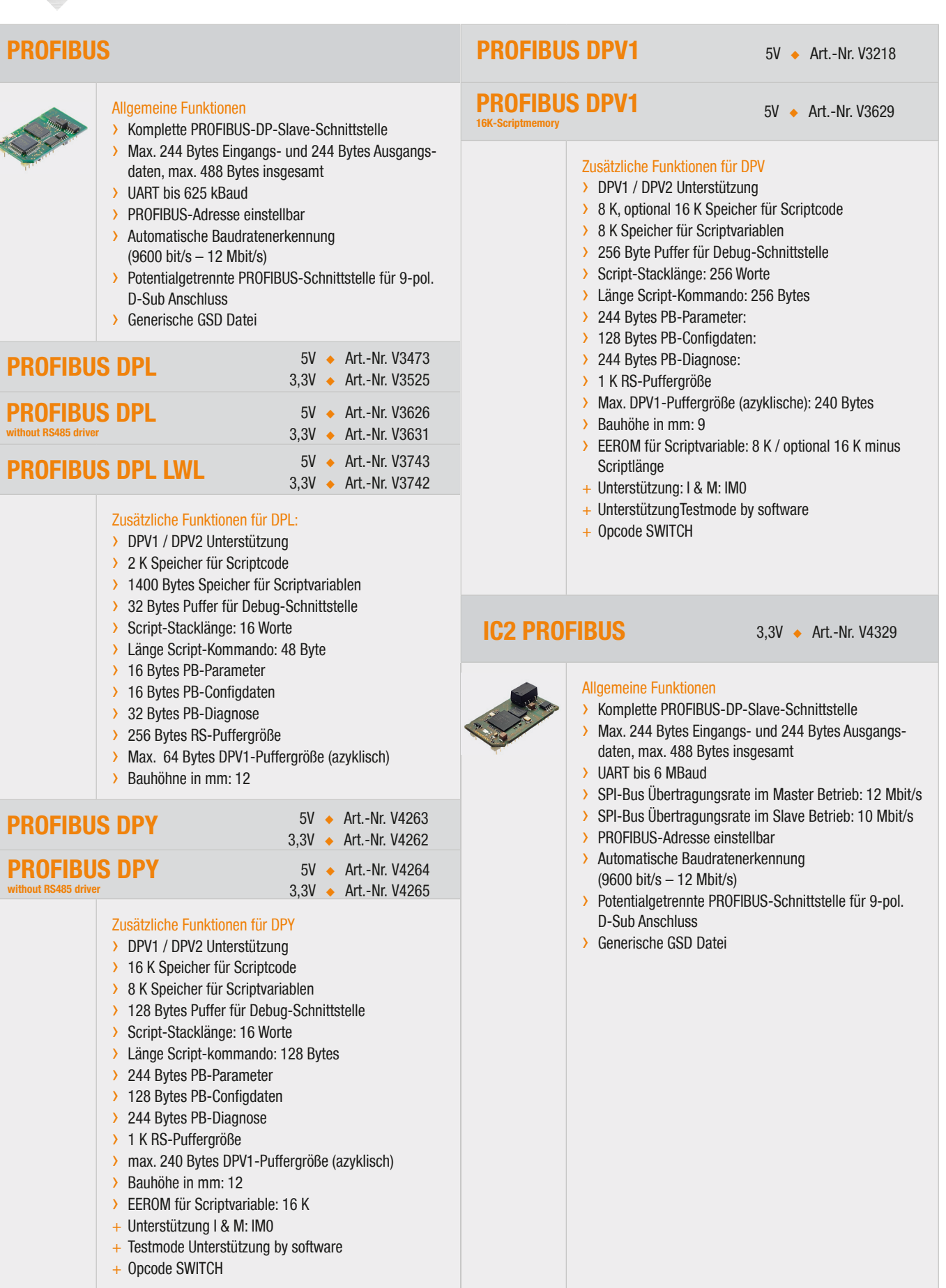

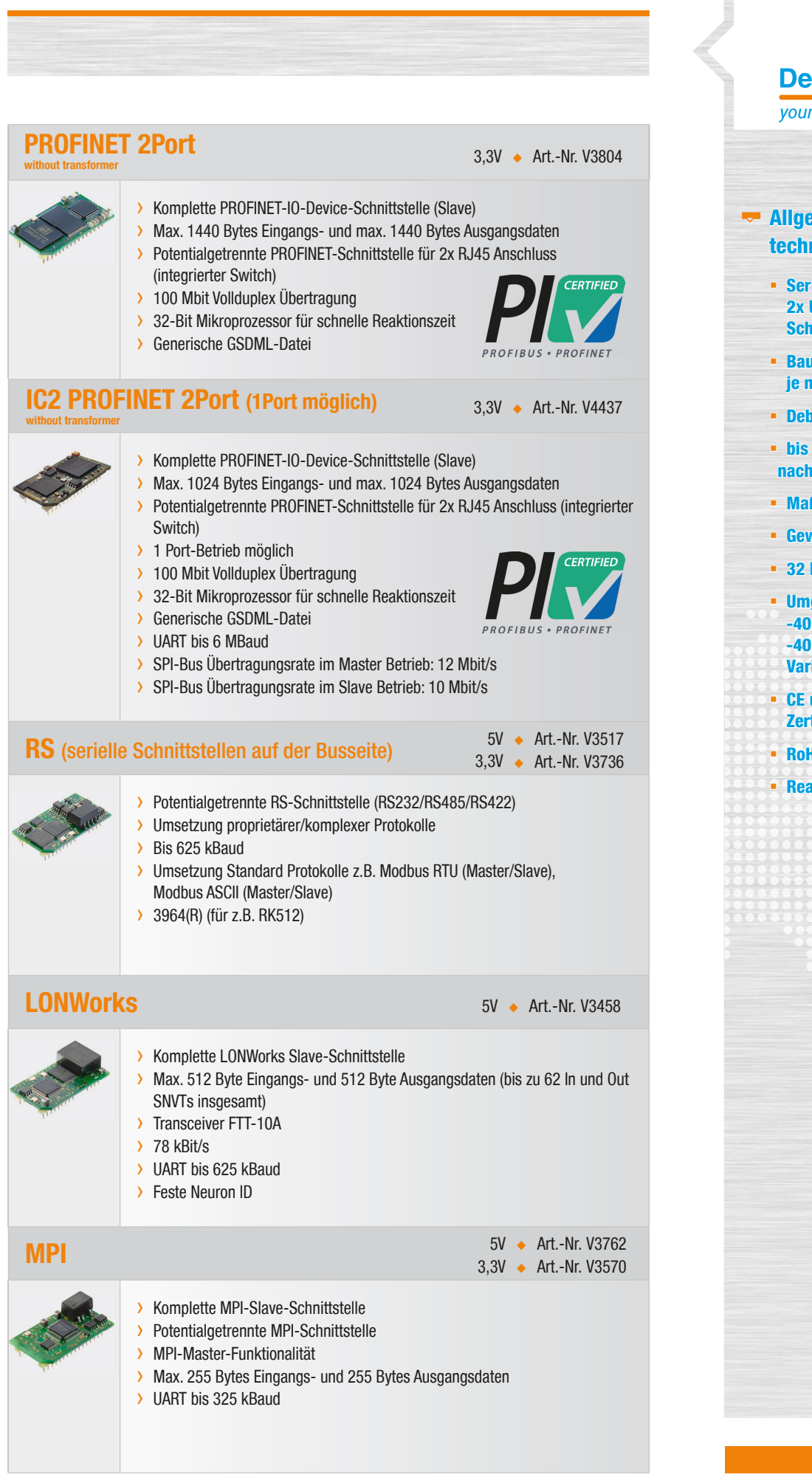

### 186 **Deutschmann** your ticket to all buses **Allgemeine** technische Daten Serielle Schnittstellen 2x UART, 1 x SPI oder 1 x Schieberegister Baudraten: bis zu 6 MBaud je nach Variante Debugschnittstelle bis zu 16K Scriptspeicher je nach Variante Maße: 25 x 45 mm (B x H) Gewicht ca. 9 g 32 DIL Umgebungstemperatur: -40°C bis +70°C, -40°C bis +85°C je nach **Variante** • CE und busspezifische **Zertifizierungen**  RoHS Reach

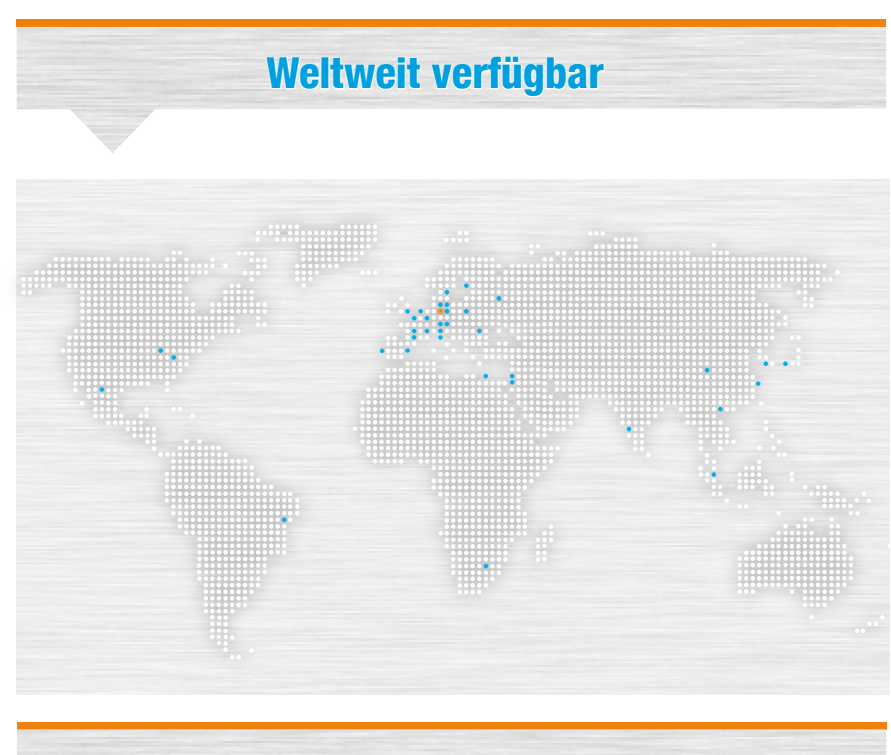

Das Unternehmen

Deutschmann Automation, ein deutsches Unternehmen mit Sitz in Bad Camberg, ist seit 1976 in der Automatisierungstechnik tätig und in den 1980er Jahren mit Nockenschaltwerken bekannt geworden.

Seit 1989 befasst sich Deutschmann Automation mit der Feldbustechnik. Die Entwicklung des eigenen Bussystems DICNET war ein wesentlicher Schritt in diese Technolgie. Seit 1996 werden unter dem Markennamen UNIGATE® verschiedene Baureihen an Feldbus- und Industrial Ethernet Produkten angeboten. Dank einem kompetenten Qualitätsmanagement und der kontinuierlichen Weiterentwicklung avancierte Deutschmann so zu einem der führenden Anbieter in der Automatisierungsbranche. Die komplette Entwicklung und Fertigung erfolgt in Deutschland.

Speziell für die Embedded Baureihen und das Softwaretool Protocol Developer werden Workshops angeboten. In diesen Workshops erfahren Sie alles Notwendige über unsere Produkte und wie Sie mit Deutschmann Automation einfach Ihre Projekte realisieren können.

Auf www.deutschmann.de finden Sie zu jedem Produkt kostenfrei die benötigten Dokumente und Tools. Mit dem Deutschmann Technik-Wiki, wiki.deutschmann.de, wollen wir den Kunden und Nutzern unserer Produkte den Zugriff auf technisches Grundlagenwissen erleichtern, Anwendungs-Know-how besser verknüpfen und die Aktualität der Informationen erhöhen.

Unsere Experten aus Entwicklung, Vertrieb und Support haben die passende Lösung für Ihre Anforderungen.

# Deutschmann Automation GmbH & Co. KG Carl-Zeiss-Straße 8 65520 Bad Camberg Tel.: +49 6434 9433-0 Fax.: +49 6434 9433-40 info@deutschmann.de www.deutschmann.de **n** Einfache Integration in die eigene Elektronik UNIGATE® IC serieller Schnittstelle UNIGATE® CX  $\blacksquare$  Um inkompatible Netzwerke kompatibel zu macher

UNIGATE® CL **■ Protokollkonverter**<br>für alle Geräte mit alle Geräte mit

匝面

**Deutschmann** your ticket to all buses

TNR\_UG\_IC\_D\_11.23